# **ACB Examples**

This chapter describes examples of direct calls using the ACB interface.

- [ACB Assembler Examples](#page-0-0)
- [ACB COBOL Examples](#page-6-0)
- [ACB PL/I Examples](#page-12-0)
- [ACB Fortran Example](#page-18-0)

## <span id="page-0-0"></span>**ACB Assembler Examples**

This section contains examples of using direct Adabas calls in Assembler. The previously defined Adabas files defined are used in each example.

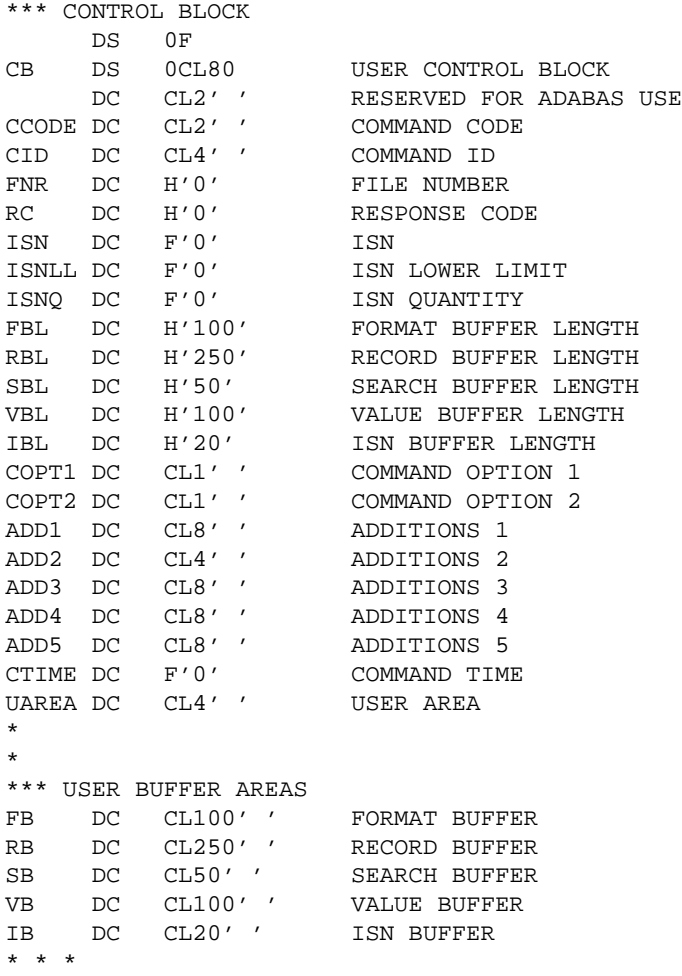

This section provides the following examples:

- [Example 1](#page-1-0)
- [Example 2](#page-2-0)
- [Example 3 : User Session with ET Logic](#page-3-0)

### <span id="page-1-0"></span>**Example 1**

- Find the set of records in file 2 with  $XB = 99$ .
- Read each record selected using the GET NEXT option.

### **Issue Open Command**

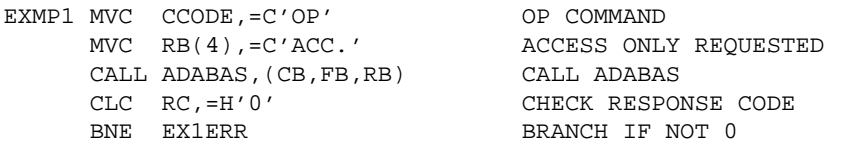

### **Issue Find Command**

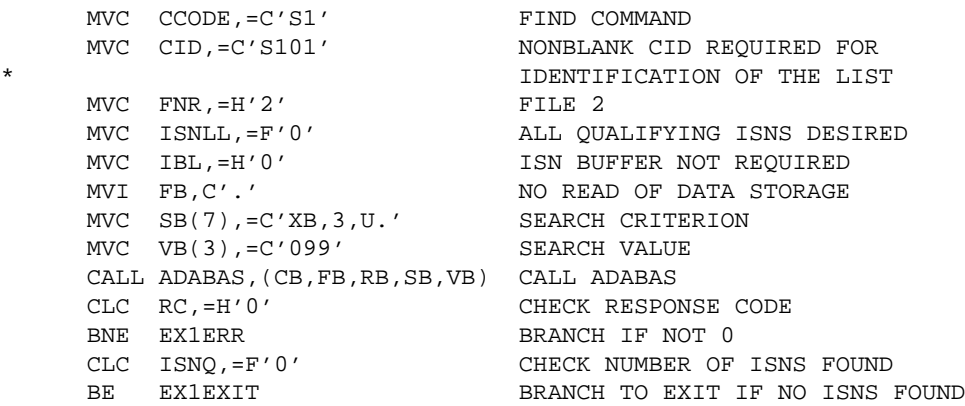

### **Read Each Qualifying Record**

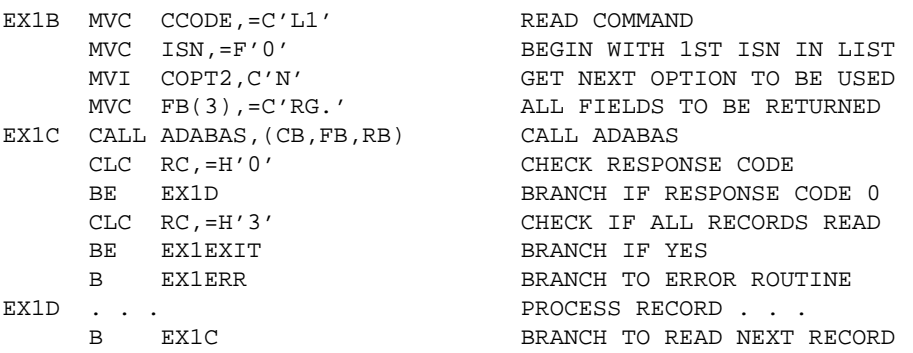

#### **Error Routine**

EX1ERR EQU \* \* DISPLAY ERROR MESSAGE . TERMINATE USER PROGRAM

#### **Issue Close Command**

```
EX1EXIT MVC CCODE, = C'CL' CLOSE COMMAND
 CALL ADABAS,(CB) CALL ADABAS
CLC RC, =H'0' CHECK RESPONSE CODE
BNE EX1ERR BRANCH IF NOT 0
```
### <span id="page-2-0"></span>**Example 2**

- All records in file 1 are to be read in physical sequential order.
- Each record read is to be updated with the following values:
	- $\circ$  Field AA = ABCDEFGH
	- $\circ$  Field AB = 500
- User is to have exclusive control of file 1.

#### **Issue Open Command**

```
EXMP2 MVC CCODE, = C'OP' OPEN COMMAND
 MVC RB(6),=C'EXU=1.' EXCLUSIVE CONTROL REQUESTED
 CALL ADABAS,(CB,FB,RB) CALL ADABAS
CLC RC, =H'0' CHECK RESPONSE CODE
   BE EX2A BRANCH IF RESPONSE CODE 0
   B EX2ERR BRANCH IF NOT 0
```
#### **Issue Read Physical Sequential Command**

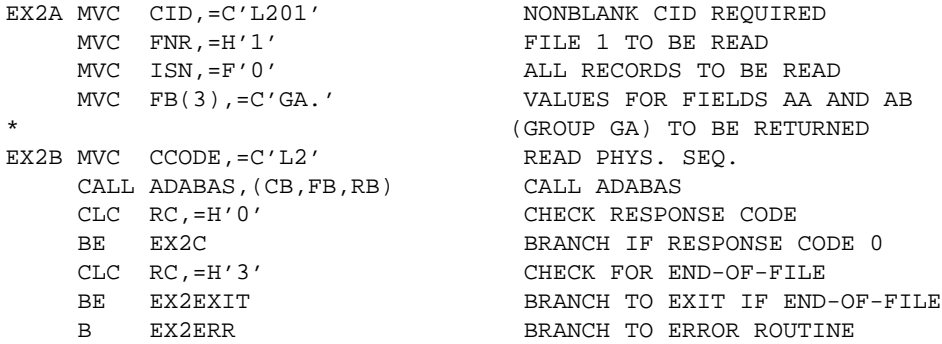

#### **Update Record**

- The same fields are to be updated as were read.
- The same CID and format buffer can be used for the update command.
- The ISN of the record to be updated is already in the ISN field as a result of the L2 command.

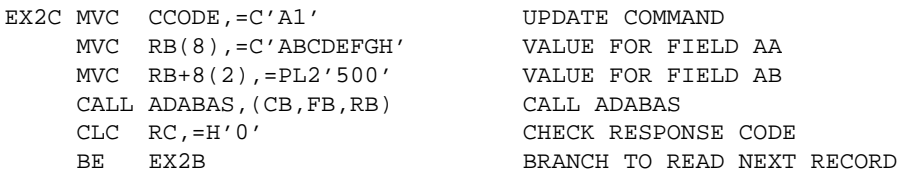

#### **Error Routine**

```
EX2ERR EQU *
```
**Close User Session**

```
EX2EXIT MVC CCODE, = C'CL'
       CALL ADABAS, (CB)
        CLC RC, =H'0'
        BNE EX2ERR
         . . .
```
\* . DISPLAY ERROR MESSAGE TERMINATE USER PROGRAM

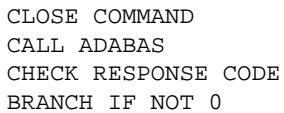

### <span id="page-3-0"></span>**Example 3 : User Session with ET Logic**

During user session initialization, the user program is to display information indicating the last successfully processed transaction of the previous user session.

For each user transaction, the user program is to

- accept from a terminal 8 characters of input to be used as the key for updating files 1 and 2; and
- $\bullet$  issue the Find command for file 1 to determine if a record exists with field AA = input key.

If no record is found, the user program is to issue a message. If a record is found, the user program is to

- delete the record from file 1; and
- add a new record to file 2: Field  $RA = input key$  entered.

Other fields are to contain a null value.

If the record cannot be successfully added, the user program is to issue a BT command and display an error message.

If both updates are successful, the user program is to issue an ET command.

- [Session Initialization](#page-3-1)
- [Transaction Processing](#page-4-0)

#### <span id="page-3-1"></span>**Session Initialization**

The section of the program illustrated is only executed during user session initialization:

#### **Issue Open Command**

The OP command is issued with ET data of the previous session being read:

```
EXMP3 EQU *
    MVC CCODE, = C'OP' OPEN COMMAND
MVI COPT2, C'E' ET DATA TO BE READ
 MVC ADD1,=C'USER0001' USER IDENTIFICATION
 MVC ADD3,=C'PASSWORD' USER PASSWORD
 MVC RB(8),=C'UPD=1,2.' FILES 1 AND 2 TO BE UPDATED
     CALL ADABAS,(CB,FB,RB) CALL ADABAS
    CLC RC, =H'0' CHECK RESPONSE CODE
```

```
BE EX3A BRANCH IF RESPONSE CODE 0
 CLC RC,=H'9' CHECK FOR RESPONSE CODE 9
BE EXMP3 BRANCH TO REPEAT OPEN
   B EX3ERR BRANCH IF NOT 0 OR 9
EX3A EQU *
    CLC CID,=F'0' CHECK IF ET DATA FROM
* PREVIOUS SESSION EXISTS
BE EX3B BRANCH IF NO ET DATA
* . . .
```
#### **Display ET Data**

Display the ET data contained in the record buffer on the terminal screen to inform the user of the last successfully processed transaction of the previous user session:

B EX3C BRANCH TO BEGIN TRANS. PROCESS. EX3B EQU \*

#### **No ET Data Received**

If no ET data was received, a message is displayed indicating that no transactions were successfully processed during the previous user session.

#### <span id="page-4-0"></span>**Transaction Processing**

This section is executed for each user transaction:

EX3C EQU \*

\* . . . ACCEPT INPUT FROM TERMINAL . . .

#### **Issue Find Command**

Issue the Find command for file 1 to determine if a record exists with the field AA equal to the input key entered:

```
EX3D EQU *<br>MVC CCODE,=C'S4'
   MVC CCODE,=C'S4' FIND WITH HOLD COMMAND<br>MVC CID,=C' ' TSN LIST NOT TO BE SAV
                            ISN LIST NOT TO BE SAVED
   MVC FNR, = H'1' FILE 1
    MVC ISNLL,=F'0' ALL QUALIFY. ISNS TO BE RETURNED
   MVI FB, C'.' NO READ OF DATA STORAGE
   MVC SB(3), = C'AA.' SEARCH CRITERION
   MVC VB(8), INPUT SEARCH VALUE
    CALL ADABAS,(CB,FB,RB,SB,VB,IB) CALL ADABAS
   CLC RC.=H'0' CHECK RESPONSE CODE
   BE EX3E BRANCH IF RESPONSE CODE 0
   B EX3ERR BRANCH TO ERROR ROUTINE
EX3E EQU *
 CLC ISNQ,=F'0' CHECK NUMBER OF RECORDS FOUND
BNE EX3F BRANCH IF RECORD FOUND
```
#### **Issue Message if No Record is Found**

If no record is found, the user program issues a message requesting a correction:

B EX3C RETURN TO ACCEPT USER INPUT

### **Delete Record from File 1**

The ISN of the record to be deleted is already in the ISN field and in hold status as a result of the S4 command.

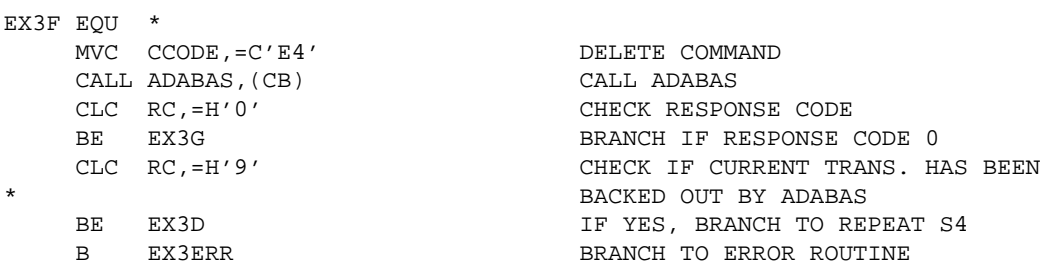

#### **Add a New Record to File 2**

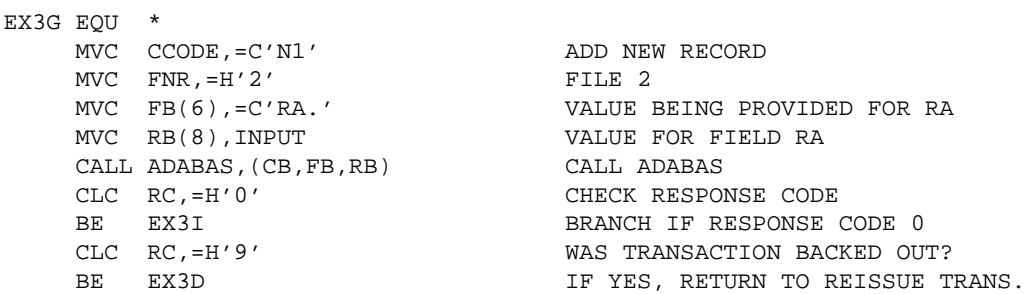

#### **Unable to Add a New Record**

If the attempt to add a new record is not successful, the transaction is backed out and the user is notified that an error condition exists.

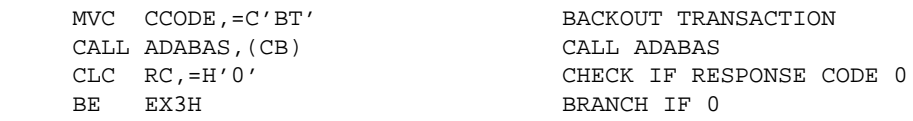

#### **Backout Not Successful**

When the backout is not successful, a message is issued indicating that result.

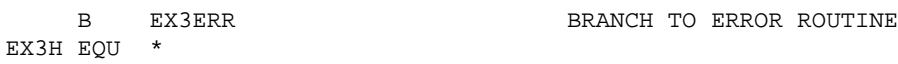

#### **Backout Successful**

When the backout is successful, a message is issued indicating that after an error was detected, the transaction was backed out.

B EX3ERR BRANCH TO ERROR ROUTINE

#### **Updates Successfully Executed : Issue ET Command with ET Data**

When the updates have been successfully executed, an ET command with ET data is issued.

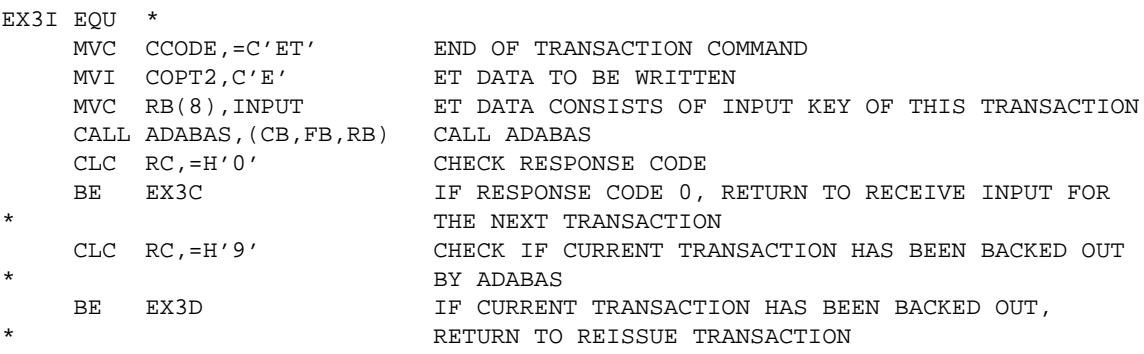

#### **Error Routine**

EX3ERR EQU \*

```
* . NONZERO RESPONSE CODE RECEIVED
* . DISPLAY ERROR MESSAGE
   . TERMINATE USER PROGRAM
 . . .
INPUT DS CL8 KEY ENTERED FROM TERMINAL
```
## <span id="page-6-0"></span>**ACB COBOL Examples**

This section contains examples of using direct Adabas calls in COBOL. The previously defined Adabas files are used in each example.

```
* 
 *** CONTROL BLOCK
    01 CONTROL-BLOCK.
02 FILLER PIC X(2) VALUE SPACES.
02 COMMAND-CODE PIC X(2) VALUE SPACES.
02 COMMAND-ID PIC X(4) VALUE SPACES.
02 FILE-NUMBER PIC S9(4) COMP VALUE +0.
02 RESPONSE-CODE PIC S9(4) COMP VALUE +0.
02 ISN PIC S9(8) COMP VALUE +0.
02 ISN-LOWER-LIMIT PIC S9(8) COMP VALUE +0.
 02 ISN-QUANTITY PIC S9(8) COMP VALUE +0.
 02 FORMAT-BUFFER-LENGTH PIC S9(4) COMP VALUE +100.
 02 RECORD-BUFFER-LENGTH PIC S9(4) COMP VALUE +250.
 02 SEARCH-BUFFER-LENGTH PIC S9(4) COMP VALUE +50.
 02 VALUE-BUFFER-LENGTH PIC S9(4) COMP VALUE +100.
 02 ISN-BUFFER-LENGTH PIC S9(4) COMP VALUE +20.
02 COMMAND-OPTION-1 PIC X VALUE SPACE.
02 COMMAND-OPTION-2 PIC X VALUE SPACE.
02 ADDITIONS-1 PIC X(8) VALUE SPACES.
02 ADDITIONS-2 PIC X(4) VALUE SPACES.
02 ADDITIONS-3 PIC X(8) VALUE SPACES.
02 ADDITIONS-4 PIC X(8) VALUE SPACES.
02 ADDITIONS-5 PIC X(8) VALUE SPACES.
02 COMMAND-TIME PIC S9(8) COMP VALUE +0.
02 USER-AREA PIC X(4) VALUE SPACES.
*
*** USER BUFFER AREAS
                           PIC X(100) VALUE SPACES.
  01 RECORD-BUFFER PIC X(250) VALUE SPACES.<br>01 SEARCH-BUFFER PIC X(50) VALUE SPACES.
  01 SEARCH-BUFFER PIC X(50) VALUE SPACES.<br>01 VALUE-BUFFER PIC X(100) VALUE SPACES.
                            PIC X(100) VALUE SPACES.
  01 ISN-BUFFER PIC X(20) VALUE SPACES.
*
```

```
*** ADDITIONAL FIELDS USED IN THE EXAMPLES
    01 PROGRAM-WORK-AREA.
      05 COMM-ID PIC X(4).
      05 COMM-ID-X REDEFINES COMM-ID PIC S9(8) COMP.<br>05 INPUT-KEY PIC X(8).
      05 INPUT-KEY PIC X(8).<br>05 RECORD-BUFFER-EX2.
                05 RECORD-BUFFER-EX2.
         10 RECORD-BUFFER-A PIC X(8).
          10 RECORD-BUFFER-B PIC S9(3) COMP-3.
       05 RECORD-BUFFER-EX3.
          10 OPEN-RECORD-BUFFER.
            15 OPEN-RECORD-BUFFER-X PIC X(8).
            15 FILLER PIC S9(8) COMP.
         10 FILLER PIC X(18).
         10 UPDATED-XC PIC X(6).
         10 LAST-XD PIC X(8).
         10 FILLER PIC X(5).
       05 USER-DATA.
         10 RESTART-XD PIC X(8).
          10 RESTART-ISN PIC S9(8) COMP.
 05 SYNC-CHECK-SWITCH PIC 9 VALUE 0.
 05 AB-VALUE PIC S9(4) COMP-3 VALUE +500.
```
This section provides the following examples:

• [Example 1](#page-7-0)

\*

- [Example 2](#page-8-0)
- [Example 3 : User Session with ET Logic](#page-9-0)

### <span id="page-7-0"></span>**Example 1**

- Find the set of records in file 2 with  $XB = 99$ .
- Read each record selected using the GET NEXT option.

#### **Issue Open Command**

```
EXMP1.
       MOVE 'OP' TO COMMAND-CODE.
       MOVE 'ACC.' TO RECORD-BUFFER.
        CALL 'ADABAS'
                 USING CONTROL-BLOCK, FORMAT-BUFFER, RECORD-BUFFER.
        IF RESPONSE-CODE NOT EQUAL TO 0 GO TO EX1ERR.
```
#### **Issue Find Command**

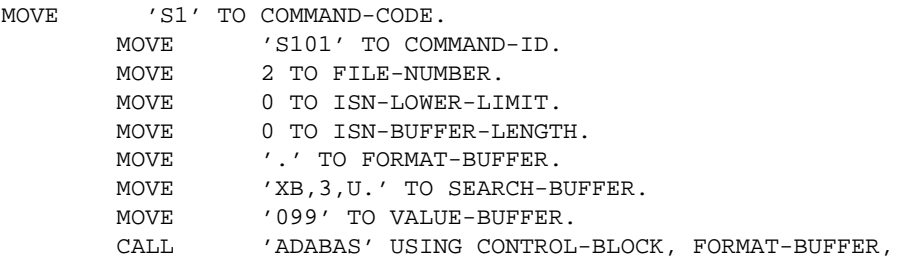

```
 RECORD-BUFFER, SEARCH-BUFFER, VALUE-BUFFER.
     IF RESPONSE-CODE NOT EQUAL TO 0 GO TO EX1ERR.
 EX1A.
     IF ISN-QUANTITY = 0 GO TO EX1EXIT.
```
#### **Read Each Qualifying Record**

```
EX1B.
       MOVE 'L1' TO COMMAND-CODE.
        MOVE 0 TO ISN.
        MOVE 'N' TO COMMAND-OPTION-2.
       MOVE 'RG.' TO FORMAT-BUFFER.
     EX1C.
        CALL 'ADABAS'
                 USING CONTROL-BLOCK, FORMAT-BUFFER, RECORD-BUFFER.
        IF RESPONSE-CODE = 0 GO TO EX1D.
        IF RESPONSE-CODE = 3 GO TO EX1EXIT.
     EX1D.
        . . . PROCESS RECORD . . .
        GO TO EX1C.
```
#### **Error Routine**

```
EX1ERR.
* .DISPLAY ERROR MESSAGE
       .TERMINATE USER PROGRAM
```
#### **Issue Close Command**

```
EX1EXIT.
MOVE 'CL' TO COMMAND-CODE.
 CALL 'ADABAS' USING CONTROL-BLOCK.
       IF RESPONSE-CODE NOT EQUAL TO 0 GO TO EX1ERR.
```
### <span id="page-8-0"></span>**Example 2**

- All records in file 1 are to be read in physical sequential order.
- Each record read is to be updated with the following values:
	- $\circ$  Field AA = ABCDEFGH
	- $\circ$  Field AB = 500
- User is to have exclusive control of file 1.

#### **Issue Open Command**

```
EXMP2.
       MOVE 'OP' TO COMMAND-CODE.
        MOVE 'EXU=1.' TO RECORD-BUFFER.
        CALL 'ADABAS' USING
                 CONTROL-BLOCK, FORMAT-BUFFER, RECORD-BUFFER.
        IF RESPONSE-CODE NOT EQUAL TO 0 GO TO EX2ERR.
```
#### **Issue Read Physical Sequential Command**

```
EX2A.
       MOVE 'L201' TO COMMAND-ID.
       MOVE 1 TO FILE-NUMBER.
        MOVE 0 TO ISN.
        MOVE 'GA.' TO FORMAT-BUFFER.
    EX2B.
      MOVE 'L2' TO COMMAND-CODE.
        CALL 'ADABAS' USING
                 CONTROL-BLOCK, FORMAT-BUFFER, RECORD-BUFFER.
        IF RESPONSE-CODE = 0 GO TO EX2C.
        IF RESPONSE-CODE = 3 GO TO EX2EXIT.
        GO TO EX2ERR.
```
#### **Update Record**

- The same fields are to be updated as were read.
- The same CID and format buffer can be used for the update command.
- The ISN of the record to be updated is already in the ISN field as a result of the L2 command.

EX2C.

```
MOVE 'A1' TO COMMAND-CODE.
 MOVE 'ABCDEFGH' TO RECORD-BUFFER-A.
       MOVE AB-VALUE TO RECORD-BUFFER-B.
       CALL 'ADABAS' USING
                CONTROL-BLOCK, FORMAT-BUFFER, RECORD-BUFFER-EX2.
       IF RESPONSE-CODE NOT EQUAL TO 0 GO TO EX2ERR.
       GO TO EX2B.
```
#### **Error Routine**

EX2ERR.

 . DISPLAY ERROR MESSAGE . TERMINATE USER PROGRAM

#### **Close User Session**

EX2EXIT.

MOVE 'CL' TO COMMAND-CODE. CALL 'ADABAS' USING CONTROL-BLOCK. IF RESPONSE-CODE NOT EQUAL TO 0 GO TO EX2ERR.

### <span id="page-9-0"></span>**Example 3 : User Session with ET Logic**

During user session initialization, the user program is to display information indicating the last successfully processed transaction of the previous user session.

For each user transaction, the user program is to

- accept from a terminal 8 characters of input to be used as the key for updating files 1 and 2; and
- $\bullet$  issue the Find command for file 1 to determine if a record exists with field AA = input key.

If no record is found, the user program is to issue a message. If a record is found, the user program is to

- delete the record from file 1; and
- add a new record to file 2: Field  $RA = input key$  entered.

Other fields are to contain a null value.

If the record cannot be successfully added, the user program is to issue a BT command and display an error message.

If both updates are successful, the user program is to issue an ET command.

#### **Session Initialization**

This section of the program is only executed during user session initialization.

- The OP command is issued with ET data of the previous session being read.
- A message is displayed on the terminal screen identifying the last successfully processed transaction of the user's previous session.

```
 EX3.
         MOVE 'OP' TO COMMAND-CODE.
         MOVE 'E' TO COMMAND-OPTION-2.
         MOVE 'USER0002' TO ADDITIONS-1.
         MOVE 'PASSWORD' TO ADDITIONS-3.
         MOVE 'UPD=1,2.' TO RECORD-BUFFER.
         CALL 'ADABAS' USING
                 CONTROL-BLOCK, FORMAT-BUFFER, RECORD-BUFFER.
         IF RESPONSE-CODE = 9 GO TO EX3.
         IF RESPONSE-CODE NOT EQUAL TO 0
              GO TO EX3ERR.
    EX3A.
         MOVE COMMAND-ID TO COMM-ID.
        IF COMM-ID-X = +0 GO TO EX3B.
* Display ET data (contained in RECORD BUFFER) on screen to inform user of
* last successfully processed transaction of previous user session.
                . . .DISPLAY ET DATA. . .
              GO TO EX3C.
    EX3B.
*** No ET data received.
* Display message that no transactions were successfully processed during
   the previous user session
               . . .DISPLAY MESSAGE . . .
*** Transaction processing.
   This section is executed for each user transaction.
    EX3C.
* . . .ACCEPT INPUT FROM TERMINAL. . .
* Issue Find command for file 1 to determine if record exists with field AA
   equal to input key entered.
    EX3D.
         MOVE 'S4' TO COMMAND-CODE.
         MOVE SPACES TO COMMAND-ID.
        MOVE 1 TO FILE-NUMBER.
         MOVE 0 TO ISN-LOWER-LIMIT.
         MOVE '.' TO FORMAT-BUFFER.
         MOVE 'AA.' TO SEARCH-BUFFER.
```

```
 MOVE INPUT-KEY TO VALUE-BUFFER.
          CALL 'ADABAS' USING
                 CONTROL-BLOCK, FORMAT-BUFFER, RECORD-BUFFER,
                 SEARCH-BUFFER, VALUE-BUFFER, ISN-BUFFER.
          IF RESPONSE-CODE = 0
              GO TO EX3E.
         GO TO EX3ERR.
EX3E.
          IF ISN-QUANTITY NOT EQUAL TO ZEROS
              GO TO EX3F.
***No records found, issue message requesting correction.
              . . .ISSUE MESSAGE . . .
         GO TO EX3C.
*** Delete record from file 1.
* ISN of record to be deleted is already in ISN field and in hold
status
* as a result of the S4 command.
    EX3F.
        MOVE E3' TO COMMAND-CODE.
         CALL 'ADABAS' USING CONTROL-BLOCK.
          IF RESPONSE-CODE = 0
              GO TO EX3G.
          IF RESPONSE-CODE = 9
              GO TO EX3D.
         GO TO EX3ERR.
*** Add new record to file 2.
     EX3G.
         MOVE 'N1' TO COMMAND-CODE.
         MOVE 2 TO FILE-NUMBER.
         MOVE 'RA.' TO FORMAT-BUFFER.
         MOVE INPUT-KEY TO RECORD-BUFFER.
         CALL 'ADABAS' USING
                  CONTROL-BLOCK, FORMAT-BUFFER, RECORD-BUFFER.
          IF RESPONSE-CODE = 0
              GO TO EX3I.
          IF RESPONSE-CODE = 9
              GO TO EX3D.
*** Attempt to add new record not successful.
* Backout transaction.
* Notify user that error condition exists.
        MOVE 'BT' TO COMMAND-CODE.
          CALL 'ADABAS' USING control-block.
          IF RESPONSE-CODE = 0
              GO TO EX3H.
*** Backout not successful.
   Issue message indicating that the backout was not successful
         GO TO EX3ERR.
    EX3H.
*** Backout successful.
* Issue message indicating the error condition detected while while
adding a
  new record
         GO TO EX3ERR.
*** Updates successfully executed.
* Issue ET command with ET data.
  EX3I.
        MOVE 'ET' TO COMMAND-CODE.
         MOVE 'E' TO COMMAND-OPTION-2.
         MOVE INPUT-KEY TO RECORD-BUFFER.
         CALL 'ADABAS' USING
                  CONTROL-BLOCK, FORMAT-BUFFER, RECORD-BUFFER.
          IF RESPONSE-CODE = 0
```

```
 GO TO EX3C.
         IF RESPONSE-CODE = 9
              GO TO EX3D.
*** Error Routine
    EX3ERR.
       . DISPLAY ERROR MESSAGE
* . TERMINATE USER PROGRAM
                 . . .
```
## <span id="page-12-0"></span>**ACB PL/I Examples**

This section contains examples of using direct Adabas calls in PL/ I . The previously defined Adabas files are used in each example.

```
/*** CONTROL BLOCK ***/
DCL 1 CONTROL_BLOCK,<br>02 FILLER1
02 FILLER1 CHAR (2) INIT (''),
02 COMMAND_CODE CHAR (2) INIT (''),
02 COMMAND_ID CHAR (4) INIT (''),
02 FILE_NUMBER BIN FIXED (15) INIT (0),
02 RESPONSE_CODE BIN FIXED (15) INIT (0),
02 ISN SIN FIXED (31) INIT (0),
02 ISN_LOWER_LIMIT BIN FIXED (31) INIT (0),
02 ISN_QUANTITY BIN FIXED (31) INIT (0),
    02 FORMAT_BUFFER_LENGTH BIN FIXED (15) INIT (100),
 02 RECORD_BUFFER_LENGTH BIN FIXED (15) INIT (250),
 02 SEARCH_BUFFER_LENGTH BIN FIXED (15) INIT (50),
 02 VALUE_BUFFER_LENGTH BIN FIXED (15) INIT (100),
 02 ISN_BUFFER_LENGTH BIN FIXED (15) INIT (20),
 02 COMMAND_OPTION_1 CHAR(1) INIT (' '),
02 COMMAND_OPTION_2 CHAR(1) INIT (''),
02 ADDITIONS_1 CHAR(8) INIT (''),
02 ADDITIONS_2 CHAR(4) INIT (''),
02 ADDITIONS_3 CHAR(8) INIT (''),
02 ADDITIONS_4 CHAR(8) INIT (''),
02 ADDITIONS_5 CHAR(8) INIT (''),
02 COMMAND_TIME BIN FIXED (31) INIT (0),
02 USER_AREA CHAR(4) INIT ('');
/*** USER BUFFER AREAS ***/
DCL FORMAT_BUFFER CHAR(100),<br>RECORD BUFFER CHAR(250),
 RECORD_BUFFER CHAR(250),
SEARCH_BUFFER CHAR(50),
 VALUE_BUFFER CHAR(100),
ISN_BUFFER CHAR(20);
*
*
/*** ADDITIONAL FIELDS USED IN THE EXAMPLES ***/
DT. COMM_ID_X BIN FIXED(31);
   COMM_ID CHAR(4) BASED (ADDR(COMM_ID_X));
DCL INPUT_KEY CHAR(8);
DCL SYNC_CHECK_SWITCH CHAR(1) INIT('0');
DCL 1 RECORD BUFFER EX2,
        2 RECORD_BUFFER_A CHAR(8),
       2 RECORD BUFFER B DEC FIXED(3,0),
        2 FILLER3 CHAR(240);
DCL 1 RECORD_BUFFER_EX3,
        2 OPEN_RECORD_BUFFER,
            3 OPEN_RECORD_BUFFER_X CHAR(8),
```

```
 3 FILLER4 BIN FIXED(31),
          2 FILLER5 CHAR(18),
          2 UPDATED_XC CHAR(6),
          2 LAST_XD CHAR(8),
         2 FILLER6 CHAR(5),
     1 USER_DATA,
         2 RESTART_XD CHAR(8),
         2 RESTART_ISN BIN FIXED(31);
DCL ADABAS ENTRY OPTIONS(ASM);
```
This section provides the following examples:

- [Example 1](#page-13-0)
- [Example 2](#page-14-0)
- [Example 3](#page-15-0)

### <span id="page-13-0"></span>**Example 1**

- Find the set of records in file 2 with  $XB = 99$ .
- Read each record selected using the GET NEXT option.

#### **Issue Open Command**

```
*** Issue Open Command **/
EXMP1:
    COMMAND_CODE = 'OP';
    RECORD_BUFFER = 'ACC.';
    CALL ADABAS (CONTROL_BLOCK, FORMAT_BUFFER, RECORD_BUFFER);
    IF RESPONSE_CODE > 0 THEN GOTO EX1ERR;
```
#### **Issue Find Command**

```
/*** Issue Find Command ***/
    COMMAND_CODE = 'S1';
     COMMAND_ID = 'S101';
     FILE_NUMBER = 2;
    ISN_LOWER_LIMIT = 0;
     ISN_BUFFER_LENGTH = 0;
     FORMAT_BUFFER = '.';
     SEARCH_BUFFER = 'XB,3,U.';
     VALUE_BUFFER = '099';
     CALL ADABAS (CONTROL_BLOCK, FORMAT_BUFFER,
         RECORD_BUFFER, SEARCH_BUFFER, VALUE_BUFFER);
    IF RESPONSE CODE > 0 THEN GOTO EX1ERR;
EX1A:
    IF ISN_QUANTITY = 0 THEN GOTO EX1EXIT;
EX1B:
     COMMAND_CODE = 'L1';
    ISN = 0;COMMAND OPTION 1 = 'N'; FORMAT_BUFFER = 'RG.';
EX1C:
     CALL ADABAS (CONTROL_BLOCK,FORMAT_BUFFER,RECORD_BUFFER);
     IF RESPONSE_CODE = 0 THEN
          GOTO EX1D;
     IF RESPONSE_CODE = 3 THEN
```
GOTO EX1EXIT;

```
EX1D:
    . . .PROCESS RECORD . . .
         GOTO EX1C;
```
#### **Error Routine**

```
/*** Error Routine ***/
EX1ERR:
/* . DISPLAY ERROR MESSAGE */
/* . TERMINATE USER PROGRAM */
```
#### **Issue Close Command**

```
/** Issue Close Command **/
EX1EXIT:
     COMMAND_CODE = 'CL';
    CALL ADABAS (CONTROL_BLOCK);
     IF RESPONSE_CODE > 0 THEN
          GOTO EX1ERR;
```
### <span id="page-14-0"></span>**Example 2**

- All records in file 1 are to be read in physical sequential order.
- Each record read is to be updated with the following values:
	- $\circ$  Field AA = ABCDEFGH
	- $\circ$  Field AB = 500
- User is to have exclusive control of file 1.

#### **Issue Open Command**

```
/*** Issue Open Command ***/
EXMP2:
     COMMAND_CODE = 'OP';
     RECORD_BUFFER = 'EXU=1.';
    CALL ADABAS (CONTROL_BLOCK, FORMAT_BUFFER, RECORD_BUFFER);
     IF RESPONSE_CODE > 0 THEN GOTO EX2ERR;
```
#### **Issue Read Physical Sequence Command**

```
/*** Issue Read Physical Seq. Command ***/
EX2A:
   COMMAND ID = 'L201';
    FILE_NUMBER = 1;
   ISN = 0; FORMAT_BUFFER = 'GA.';
EX2B:
   COMMAND\_CODE = 'L2';
    CALL ADABAS (CONTROL_BLOCK,FORMAT_BUFFER,RECORD_BUFFER);
    IF RESPONSE_CODE = 0 THEN GOTO EX2C;
    IF RESPONSE_CODE = 3 THEN GOTO EX2EXIT;
    GOTO EX2ERR;
```
#### **Update Record**

```
/*** Update record. ***/
/* Same fields are to be updated as were read. */
/* Same CID and FORMAT BUFFER can be used for update. */
/* ISN of record to be updated is already in ISN field as a result of */
/* the L2 command. */EX2C:
    COMMAND_CODE = 'A1';
     RECORD_BUFFER_A = 'ABCDEFGH';
     RECORD_BUFFER_B = 500;
     CALL ADABAS (CONTROL_BLOCK,FORMAT_BUFFER,
                 RECORD_BUFFER_EX2);
     IF RESPONSE_CODE > 0 THEN GOTO EX2ERR;
     GOTO EX2B;
```
#### **Error Routine**

```
/*** Error Routine ***/
EX2ERR:<br>/*
    /* . DISPLAY ERROR MESSAGE */
/* . TERMINATE USER PROGRAM */
```
#### **Close User Session**

```
/* Close User Session */
EX2EXIT:
    COMMAND_CODE = 'CL';
    CALL ADABAS (CONTROL BLOCK);
     IF RESPONSE_CODE > 0 THEN GOTO EX2ERR;
```
### <span id="page-15-0"></span>**Example 3**

This example illustrates a user session with ET logic. The user program is to perform the following functions:

- 1. During user session initialization, display information indicating the last successfully processed transaction of the previous user session.
- 2. For each user transaction:
- Accept from a terminal 8 characters of input that is used as the key for updating files 1 and 2.
- $\bullet$  Issue a Find command for file 1 to determine if a record exists with field AA = input key.
- If no record is found, issue a message.
- If a record is found:
	- Delete the record from file 1;
	- $\circ$  Add a new record to file 2: Field RA = input key entered. Other fields to contain null value.
	- $\circ$  If the record cannot be successfully added, issue a BT command, display error message.

If both updates are successful, issue an ET command.

#### **Session Initialization**

This section of the program is only executed during user session initialization.

- The OP command is issued with ET data of the previous session being read.
- A message is displayed on the terminal screen identifying the last successfully processed transaction of the user's previous session.

```
EX3:
     COMMAND_CODE = 'OP';
    COMMAND_OPTION_2 = 'E';
     ADDITIONS_1 = 'USER0003';
    ADDITIONS_3 = 'PASSWORD';
    RECORD_BUFFER = 'UPD=1,2.';
     CALL ADABAS (CONTROL_BLOCK,FORMAT_BUFFER,RECORD_BUFFER);
     IF RESPONSE_CODE = 9 THEN GOTO EX3;
     IF RESPONSE_CODE > 0 THEN
         GOTO EX3ERR;
EX3A:
     COMM_ID = COMMAND_ID;
     IF COMM_ID_X = 0 THEN
         GOTO EX3B;
/* Display ET data (contained in RECORD BUFFER) on screen to inform user of
     last successfully processed transaction of previous user session. */
         . . .DISPLAY ET DATA. . .
     GOTO EX3C;
EX3B:
/* */
/*** No ET data received. */
/* Display message that no transactions were successfully processed during
     the previous user session. */
         . . .DISPLAY MESSAGE . . .
/* */
/*** Transaction processing. ***/
/* This section is executed for each user transaction. */
EX3C:
\cdot . . . ACCEPT INPUT FROM TERMINAL. . .
\sqrt{\frac{1}{\pi}} \frac{1}{\sqrt{2}}/* Issue Find command for file 1 to determine if rec exists with field AA 
   equal to input key entered. */ 
EX3D:
   COMMAND CODE = 'S4';COMMAND_ID = ' ';
     FILE_NUMBER = 1;
     ISN_LOWER_LIMIT = 0;
    FORMAT_BUFFER = ', ';
     SEARCH_BUFFER = 'AA.';
   VALUE BUFFER = INPUT KEY;
     CALL ADABAS (CONTROL_BLOCK,FORMAT_BUFFER,RECORD_BUFFER,
         SEARCH_BUFFER,VALUE_BUFFER,ISN_BUFFER);
     IF RESPONSE_CODE = 0 THEN
         GOTO EX3E;
    GOTO EX3ERR;
EX3E:
   IF ISN OUANTITY > 0 THEN
         GOTO EX3F;
\sqrt{\frac{1}{\pi}} \frac{1}{\sqrt{2}}/* No record found, issue message requesting correction. */
```

```
 . . .ISSUE MESSAGE . . .
GOTO EX3C;
\sqrt{\frac{1}{\pi}} * \sqrt{\frac{1}{\pi}} * \sqrt{\frac{1}{\pi}} * \sqrt{\frac{1}{\pi}} * \sqrt{\frac{1}{\pi}} * \sqrt{\frac{1}{\pi}} * \sqrt{\frac{1}{\pi}} * \sqrt{\frac{1}{\pi}} * \sqrt{\frac{1}{\pi}} * \sqrt{\frac{1}{\pi}} * \sqrt{\frac{1}{\pi}} * \sqrt{\frac{1}{\pi}} * \sqrt{\frac{1}{\pi}} * \sqrt{\frac{1}{\pi}} * \sqrt{\frac{1}{\pi}}/* Delete record from file 1. */
/* ISN of record to be deleted is already in ISN field and in hold
status
    as a result of the S4 command. */
EX3F:
     COMMAND_CODE = 'E4';
    CALL ADABAS (CONTROL_BLOCK);
     IF RESPONSE_CODE = 0 THEN
          GOTO EX3G;
    IF RESPONSE CODE = 9 THEN
          GOTO EX3D;
     GOTO EX3ERR;
/***Add new record to file 2. */
EX3G:
     COMMAND_CODE = 'N1';
    FILE NUMBER = 2;
     FORMAT_BUFFER = 'RA.';
     RECORD_BUFFER = INPUT_KEY;
     CALL ADABAS (CONTROL_BLOCK,FORMAT_BUFFER,RECORD_BUFFER);
     IF RESPONSE_CODE = 0 THEN
           GOTO EX3I;
     IF RESPONSE_CODE = 9 THEN
          GOTO EX3D;
/* */
/* Attempt to add new record not successful. Backout transaction and
notify
    user that error condition exists. */
    COMMAND\_CODE = 'BT';
     CALL ADABAS (CONTROL_BLOCK);
    IF RESPONSE CODE = 0 THEN
           GOTO EX3H;
/* */
/* Backout not successful. */
      . . .ISSUE MESSAGE INDICATING BACKOUT NOT SUCCESSFUL . .
     GO TO EX3ERR.
/* */
EX3H:
/*** Backout successful. ***/
/* Issue message indicating error condition detected while adding new
record.*/
           . . .ISSUE MESSAGE. . .
    GOTO EX3ERR;
\frac{1}{\sqrt{2}} * \frac{1}{\sqrt{2}} * \frac{1}{\sqrt{2}} * \frac{1}{\sqrt{2}} * \frac{1}{\sqrt{2}} * \frac{1}{\sqrt{2}}/*** Updates successfully executed. ***/
/* Issue ET command with ET data.
EX3I:
    COMMAND CODE = 'ET';
    COMMAND OPTION 2 = 'E';
     RECORD_BUFFER = INPUT_KEY;
    CALL ADABAS (CONTROL BLOCK, FORMAT BUFFER, RECORD BUFFER);
     IF RESPONSE_CODE = 0 THEN
           GOTO EX3C;
     IF RESPONSE_CODE = 9 THEN
          GOTO EX3D;
/* */
/*** Error Routine ***/
```

```
EX3ERR:
/* . DISPLAY ERROR MESSAGE */
/* . TERMINATE USER PROGRAM */
          . . .
```
## <span id="page-18-0"></span>**ACB Fortran Example**

This section contains an example of using direct Adabas calls in FORTRAN. The previously defined Adabas files are used in each example.

```
C *** CONTROL BLOCK ***
    INTEGER*4 CB(20),CID,ISN,ISNL,ISNQ
    INTEGER*4 ADD1(2),ADD2,ADD3(2),ADD4(2),ADD5(2)
 INTEGER*4 CTIME,UAREA
 INTEGER*2 CBI(40),CCODE,FNR,RC,FBL,RBL,SBL,VBL,IBL
 LOGICAL*1 CBL(80),COPT1,COPT2
   EQUIVALENCE (CB(1), CBI(1), CBL(1))<br>EQUIVALENCE (CID, CB(2)), (ISN, CB(4)
EQUIVALENCE (CID, CB(2)), (ISN, CB(4))
EQUIVALENCE (ISNL,CB(5)),(ISNQ,CB(6))
EQUIVALENCE (ADD1(1),CB(10)),(ADD2,CB(12)),(ADD3(1),CB(13))
EQUIVALENCE (\text{ADD4}(1), \text{CB}(15), (\text{ADD5}(1), \text{CB}(17))EQUIVALENCE (\text{CTIME}, \text{CB}(19)), (\text{UAREN}, \text{CB}(20))EQUIVALENCE (CCODE,CBI(2)), (FNR,CBI(5)), (RC,CBI(6))EQUIVALENCE (FBL,CBI(13)),(RBL,CBI(14)),(SBL,CBI(15))
EQUIVALENCE (VBL,CBI(16)),(IBL,CBI(17))
EQUIVALENCE (COPT1, CBL(35)), (COPT2, CBL(36))
C *** USER BUFFER AREAS ***
    INTEGER*4 FB(25),RB(50),SB(10),VB(10),IB(50)
 *
 *
C *** ADDITIONAL FIELDS USED IN THIS EXAMPLE ***
   LOGICAL*1 BLANK/1H /, COPH/1HH/, PERIOD/1H./, COPN/1HN/
    INTEGER*2 S1/2HS1/,L1/2HL1/,CL/2HCL/
```
INTEGER\*4 CID1/4HS101/,FB1/4H. /,FB2/4HRG. /,SB1/4HXB,3/

INTEGER\*4 SB2/4H,U. /,VB1/4H099 /

This section provides the following example:

• [Example 1](#page-18-1)

### <span id="page-18-1"></span>**Example 1**

- Find the set of records in file 2 with  $XB = 99$ .
- Read each record selected using the GET NEXT option.

#### **Initialize Control Block**

```
c*** Initialize Control Block
    DO 5 I=1,80
    CBL(I)=BLANK
5 CONTINUE
    DO 10 I=3,6
    CB(I)=010 CONTINUE
     CBI(13)=100
     CBI(14)=200
```
 CBI(15)=40 CBI(16)=40 CBI(17)=200  $CBI(19)=0$ 

#### **Issue Find Command**

```
c***Issue FIND Command
    CCODE=S1
    CID=CID1
    FNR=2
    ISNL=0
    COPT1=COPH
   FB(1)=FB1 SB(1)=SB1
   SB(2)=SB2 VB(1)=VB1
    CALL ADABAS(CB,FB,RB,SB,VB,IB)
    IF(RC.NE.0) GO TO 50
    IF(ISNQ.EQ.0) GO TO 100
```
#### **Read Each Record Selected**

```
c***Read Each Record Selected
15 CONTINUE
    CCODE=L1
     ISN=0
    COPT1=COPN
    FB(1)=FB2 CALL ADABAS(CB,FB,RB)
     IF(RC.EQ.0) GO TO 30
     IF(RC.EQ.3) GO TO 100
    PRINT 60, RC, CCODE
60 FORMAT(1H0,'ADABAS ERROR CODE',I4,' FROM '.A2,' COMMAND')
    GO TO 50
30 CONTINUE
C ...PROCESS RECORD...
    GO TO 15
50 CONTINUE
     STOP
100 CONTINUE
     ...
```